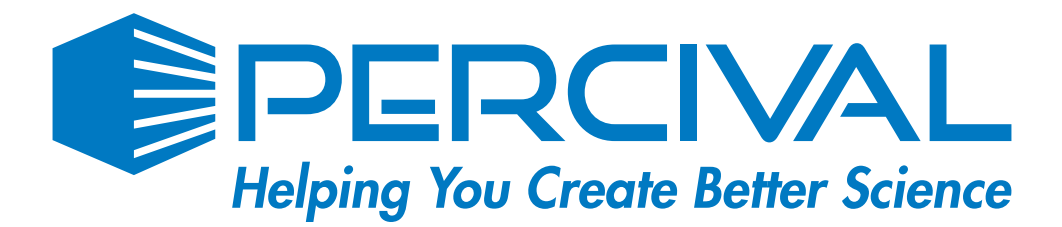

# IntellusUltra

# Quick Guide to Programming the IntellusUltra Controller

# How to Tell Which Program Is Running Program Descriptions

 $\overline{1}$   $(2)$ 

# Manual program:

• Program LED is off

**N** PROGRAM

# Diurnal program:

- Program LED is on
- "Day" or "Night" appears in the display

**PROGRAM** +  $D35C$   $70%RH$ LT:011

# Multi-Step program:

- Program LED is on
- The actual time appears in the display

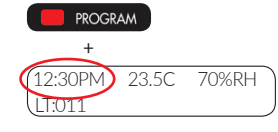

### Manual program:

• All parameters (temperature, light, humidity, etc.) remain constant until changed

## Diurnal program:

- Simple change between day and night settings
- All lamps are turned on during the day period and off during the night period
- Individual settings are possible for: Start and end of day period Day and night temperature Day and night humidity (if applicable) Day and night auxiliary (if applicable)

# Multi-Step program:

- Multi-step settings for all controlled parameters based on a 24-hour or countdown clock
- Programs can run as non-ramping or ramping
- Ability to assign names to program files
- Ability to sequence multiple programs together

How to Change Basic Settings

"Set System Time"<sup>(B)</sup>

 $\bigoplus$  and

 $\bigoplus$  one

 $\bigoplus$  one

 $\bigoplus$  and

 $\bigoplus$  one

 $\bigoplus$  and

 $\bigoplus$  and

 $\bigoplus$  and

 $\bigoplus$  and

Change system time:

5

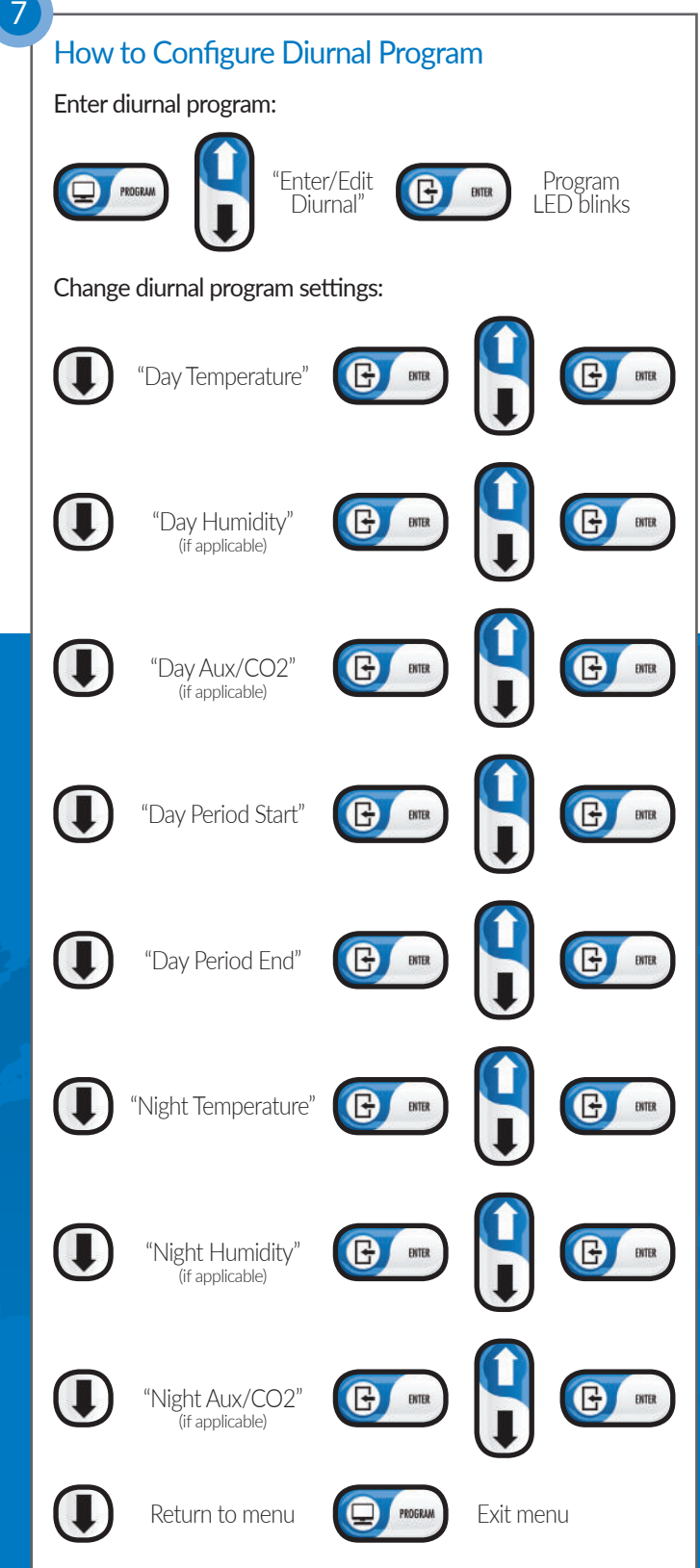

# IntellusUltra

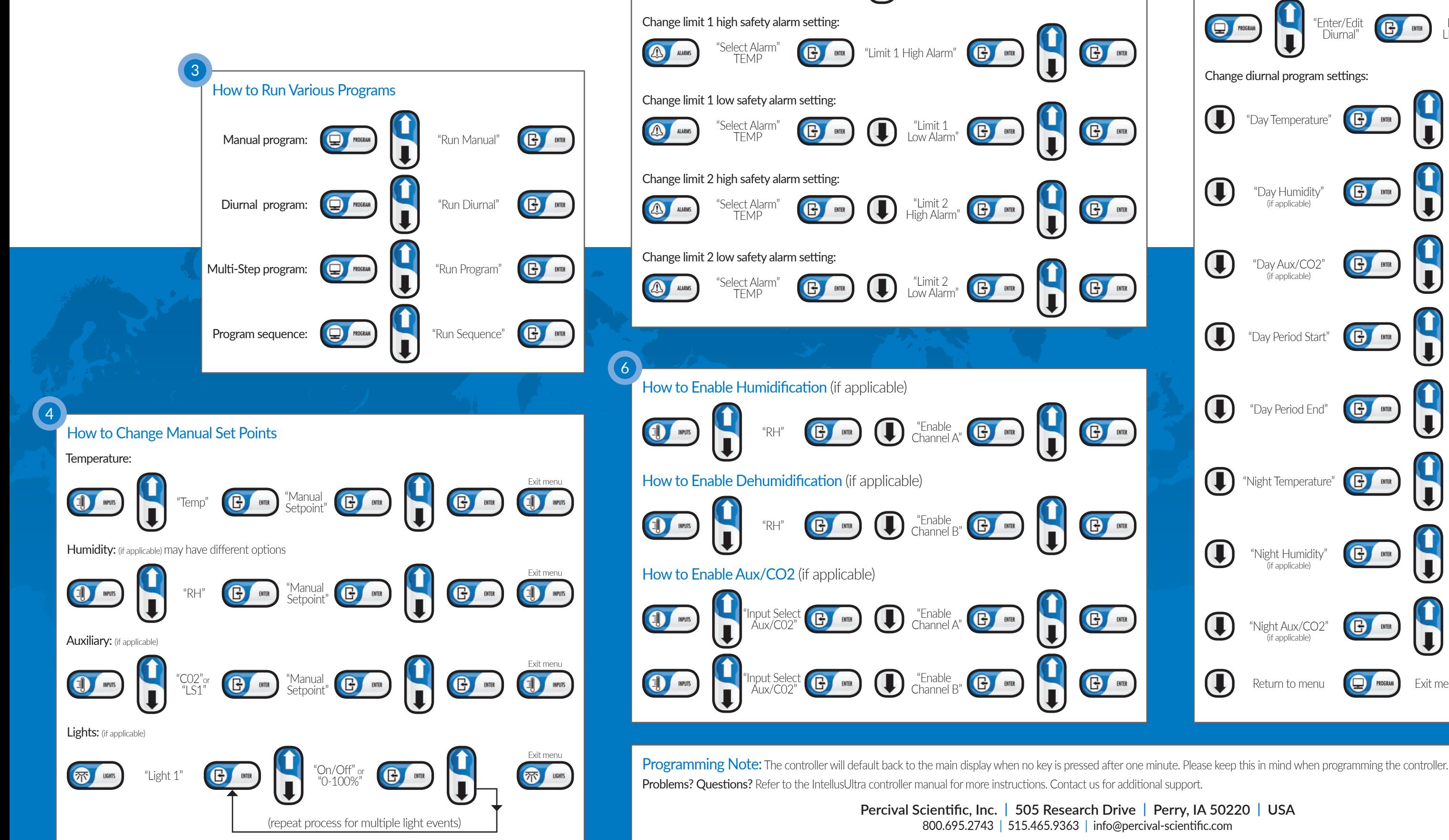

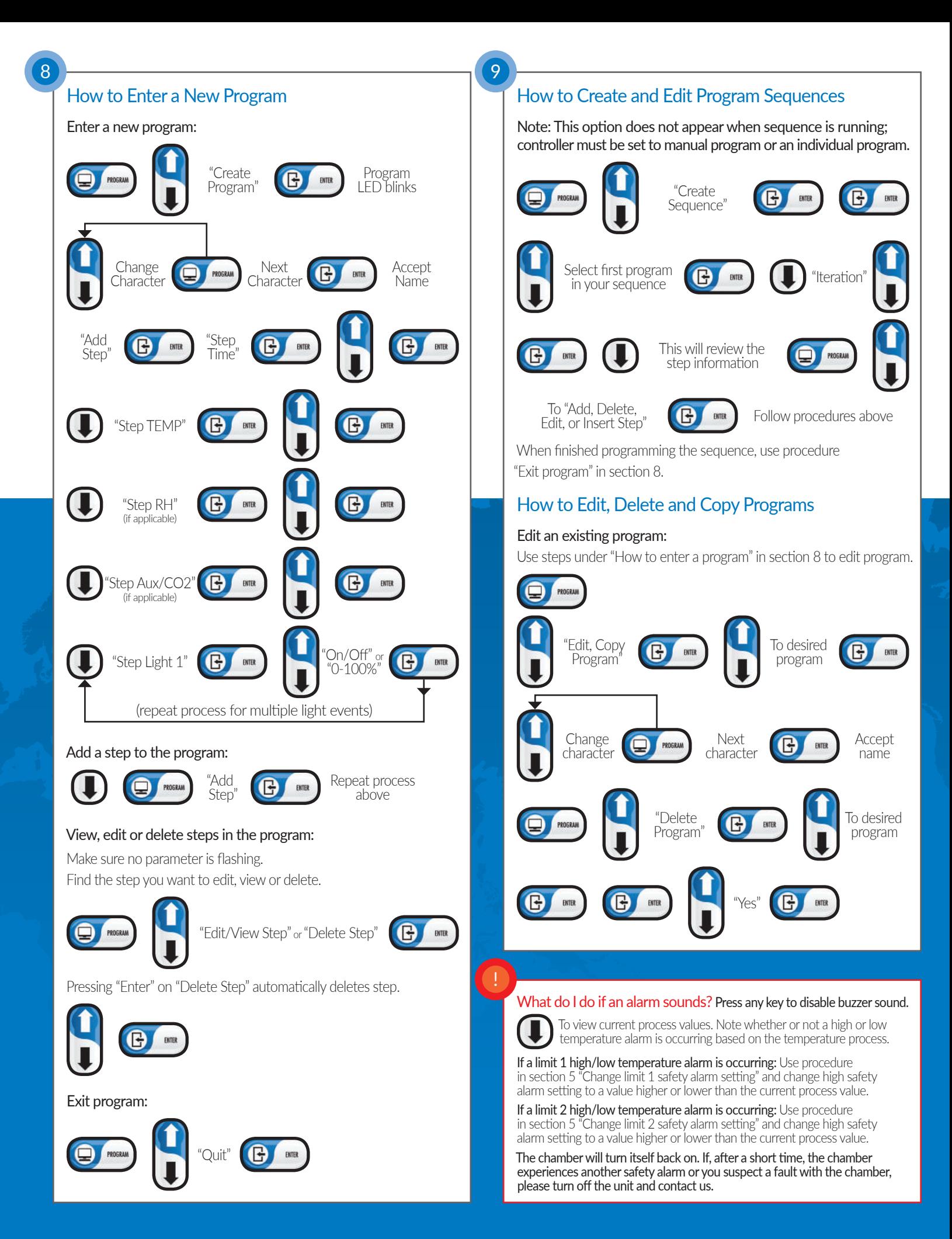